#### Session 1526

# A Web-Based, Interactive Simulation for Engineering Economics Courses

## Kevin D. Dahm and Ravi P. Ramachandran Rowan University

#### **Abstract**

A game simulating realistic economic decision-making was devised and integrated into a Rowan University course on engineering economics in 2001 and 2002. The activity was extremely well received and the NSF provided a CCLI grant for development of software that automates the game, making it suitable for widespread dissemination.

The game itself challenges students to not only learn engineering economic principles such as present worth, but also to use them to make realistic economic decisions in a competitive setting. Each student starts with \$10,000, and is presented with a list of investment opportunities. Students apply the principles learned in class to the possible investments and make decisions, such as how much to bid on a particular item in an auction. Additional investment opportunities are introduced weekly throughout the semester. The required analysis grows in complexity as the students' knowledge base increases. The game is interactive; for example the owner of a factory must negotiate the price of raw materials he/she needs with the owner of a mine.

The software is written using standard HTML and Active Server Pages with a Microsoft Access Database. Students use the software to manage their company, taking such actions as placing bids in an auction, purchasing buildings and ships, setting production rates for mines and factories, and borrowing money from a bank. Students can also use the software to view reports, such as lists of their assets, their current bank balance, etc.

In the fall of 2003, an initial version of the software was used in an engineering economy course at the University of Kentucky, and the results of this preliminary test were presented at the 2004 ASEE Annual Conference. Since that time, the software has been revised to address shortcomings identified during the preliminary test. The improved software is currently being used in the engineering economics course at Rowan. This paper describes the game itself, the improved software, and its use in the course.

## Introduction

Recent texts on engineering economics<sup>1-6</sup> stress that the practical purpose of engineering economics is that it empowers the engineer to make sound investment decisions. Analysis techniques such as present worth, benefit/cost ratio and incremental analysis are mechanically straightforward; the challenge is in knowing how to use them to select the best of competing investment alternatives. This paper describes a game, integrated into an engineering economics course as a semester-long project, which simulates this practical economic decision-making. Students started the semester with \$10,000 and "ran their company" throughout the semester, applying principles learned in class to a series of possible investments presented by the instructor. The game thus filled the role of the traditional homework problems, but had some additional goals and benefits:

- $\triangleright$  It created a framework for active learning of the material. Students had to not only learn various economic analysis techniques but also decide for themselves which ones were most applicable to the case at hand.
- $\triangleright$  It created a classroom environment that was fun, relaxed and informal while still being instructive.

The game was first developed and used at Rowan University in the spring 2001 and spring 2002 semesters. It was a highly popular and successful activity but required 6-8 hours per week of time on the instructor's part to run the game. Software has been developed, through an NSF-CCLI grant, which automates the game, requiring very little time on the instructor's part. The software has now been used twice: during the fall of 2003 in a senior-level engineering economics course at the University of Kentucky, and during the fall of 2004 in a senior/graduate level engineering economics course at Rowan University. These tests have led to significant revisions and improvements in the software.

## Description of Simulation

This section explains the mechanics of the game and provides details about some of the investment opportunities that made up the simulation. A more complete description has been published previously.<sup>7,8</sup>

Each student started the game with \$10,000. The semester was divided into twenty turns. The stated goal of the game was to finish turn 20 with as much cash as possible. Thus, all investments had a fixed, known planning horizon (and no salvage value unless otherwise stated). Students were given the option of placing money in a savings account- with no minimum or maximum balance and no restrictions on frequency or size of withdrawals- at 5% interest per turn. In addition, students had the option of borrowing an unlimited amount of money at 15% interest, compounded every turn.

Many investment opportunities were introduced into the game through auctions. Students received specifications for each of the assets that would be auctioned off. They then applied present worth analysis to these assets and prepared a bidding strategy. Auctions were carried out using a sealed-bid format; each student submitted a bid without being able to see what others had bid. The asset was then awarded to the highest bidder at his/her bid price.

Other investment opportunities were introduced as fixed-price options (e.g.- do you wish to buy this for \$1000, yes or no?) rather than through auctions. For example, in the "municipal bonds" investment, students were given a list of several bonds with a variety of purchase prices, maturity values and maturity dates, and told they could purchase these bonds in any combination, but could not spend more than \$2000. The purpose of the \$2000 restriction was to create an example for which students would be rationing limited capital, regardless of their bank balance at that particular point. Other "fixed-price" investment opportunities introduced later included pirate ships, fishing boats, and ice cream trucks. Such examples were important to the game because they meant every student would definitely have the opportunity to make investments- relying on competitive auctions was not a necessity.

The complexity of the required analyses increased throughout the semester, reflecting new topics covered in class. For example, risk and uncertainty were introduced through several investment opportunities. The distinction between risk and uncertainty is that "risk" describes a situation in which multiple outcomes are possible but the probability of each is known. Risk was introduced into the game through examples such as this:

A gold mine produces \$500 of revenue per turn, starting the turn it is purchased, and continuing for an unknown period determined as follows. Each turn, two six-sided dice are rolled. If the total of the two dice is seven, the mine "craps out;" it yields \$500 that turn but is worthless thereafter. On all other dice rolls, the mine remains productive the next turn and the dice are rolled again.

Examples like this were used as the first introduction to risk because the rolling of dice was a familiar everyday activity, the number of distinct outcomes is small and the probability of each outcome occurring is readily determined. Later, pirate ships were introduced into the game to illustrate more practical probability distributions. Students could purchase treasure maps that would allow them to "find a buried treasure," the value of which would be determined from a uniform probability distribution.

"Uncertainty," by contrast to "risk," describes a situation in which multiple outcomes are possible but the probability of each cannot be quantified. This was illustrated in the game through opportunities such as mines and factories. The owner of a mine could make money only by selling raw materials (iron, wood, clay, stone or crude oil) to the owners of factories. Factory owners were permitted to buy these raw materials for \$5/unit in unlimited quantities from the instructor; however, mines were capable of producing up to 300 units/turn of these same materials for  $$100 + $2$ /unit. Thus, factory owners could buy these same raw materials from student-run mines at prices considerably below \$5 and both parties would benefit. However, because the mines and factories were all auctioned off on the same day, it was impossible to negotiate exact terms prior to bidding on a mine or factory- one would not even know who to negotiate with. Further, there was more than one of each type of factory and mine in the game, and the total capacity of all mines was in some cases greater than the total demand for that raw material, and in some cases less than the total demand. These facts introduced elements of

competition that made these investment opportunities more realistic and more challenging to analyze.

The economy created in the simulation is simplified in that there is no inflation and no taxes. The significance of this fact in classroom use of the simulation is discussed further in the "Integration of Simulation into Course" section below.

## Web-Based Software

The software is written in ASP, primarily because it is a built in feature of Microsoft Windows, is a common language for developing programs of this nature, and is suitable for interacting with large databases. Microsoft Access was chosen to create the databases that record the assets and actions of all students. Using this environment, a student can view all information regarding his or her company and enter instructions through the use of menus, and the database is updated automatically through the ASP scripts.

Table 1 summarizes the pages. All of these pages were constructed using a standardized HTML template. Most of the pages listed in the tables are single-function pages that the student can use to either view specific information (e.g., see all the raw materials currently stored in his/her warehouse) or complete a specific task (e.g., purchase a fishing boat.) The "Main" page, pictured in Figure 1, is essentially a menu that allows the student to navigate to these singlefunction pages, and access to it is password protected. The "Manager" page, which is also password protected, is only accessible to the instructor. This allows the instructor to set up the simulation at the beginning of the semester, creating a username and password for each student. For any given number of students, there is a default number and type of items available in the economy and a default turn at which each becomes available. If the instructor wishes, he/she may customize the simulation through the Manager page; for example he/she could choose to change the turns in which gold mines are being auctioned so that they better coincide with the coverage of risk in lecture. The Manager page also has an "end turn" button. The instructor can specify whatever schedule he/she wishes (the Turn Sequence section below explains the schedule that was used in the fall 2004 offering) and simply needs to press this button at the appropriate times. This will run the script, described further in the following section, which processes all actions for the turn. Processing a turn required 6-8 hours of professor time when the simulation was run "by hand" in the spring 2001 and spring 2002 semesters, but requires only a few minutes with the software.

## Turn Sequence

This section describes how the simulation progressed in the fall 2004 offering. The simulation consisted of 20 turns. In general, one turn was processed each week. Students could access the web site at any time during the week to review the status of their own companies, and perform actions like these:

- make bids in auctions
- set production rates in mines or factories
- propose transactions with other students
- respond to proposals from other students

- borrow money
- purchase raw materials

Some actions, like purchasing raw materials, take effect instantly- the student can immediately see their bank balance decrease and the new material added to their warehouse. Other actions only take effect at the end of the turn.

Every week, at a pre-specified time, the turn was processed. This simply requires running the "end turn" script, which performs actions like these:

- processes the auctions, awarding the assets to the winners and deducting the money spent from their bank balances
- virtually rolls the dice to see if the gold mines continue operating
- checks to see if anyone sent out a pirate ship or fishing boat, and determines the outcome if so
- determines the number of orders that all factory owners have to fill in the following turn
- calculates interest on all bank accounts

Thus, this script produces an updated summary of each student's assets as of the end of the turn. The students can then access this information through the web site and begin work on the next turn.

After turn 11, no NEW investment opportunities were introduced. Turns were processed three times a week for the last nine turns. This accelerated schedule was considered reasonable because the students by this time were familiar with the software, and because at this stage they were simply maintaining the assets they had acquired, with no new investments to analyze. The purpose of these last 9 turns was to ensure that all investments would have a significant lifetime and an opportunity to generate substantial revenues. If the simulation ended after turn 12, an asset acquired in turn 11 would have little impact on the outcome of the game, and the students would have little incentive to analyze these later investments.

## Integration of Simulation into Course

The simulation, using the software was integrated into a senior course on engineering economics at the University of Kentucky in 2003. Ten chemical engineering students participated. A revised version of the software was then used in a course at Rowan University in 2004, with twenty students from a variety of engineering disciplines participating. In both cases, participation in the simulation was a semester-long project worth the equivalent of one test grade. However, the students were not graded strictly according to their final bank balance. Grades were based upon weekly submissions to the instructor in which they explained their decisions in running the company that week and the reasoning and calculations behind each. Thus, each student had a weekly opportunity to demonstrate his/her understanding of the course material. The basis of the grade was not success or failure, but the soundness of the approach. For example, if two students bid \$3250 and \$3255 respectively on a particular item, with essentially identical reasoning and calculations, then only the higher bidder would actually receive the item in the game, but both would be viewed equally for grade purposes.

Note, however, that the software does not require this or any other grading scheme. It facilitates running the simulation by collecting and processing students' instructions, but does not evaluate the students- any individual instructor using the software can choose whether, and how, to grade the activity.

As noted above, the simulation does not incorporate taxes or inflation. Most engineering economics texts start by teaching basic principles without accounting for taxes or inflation, and then later address how to integrate these factors into an analysis. For example, inflation is covered in chapter 14 and taxes in chapter 12 (of 18) in the text by Newnan, et. al.<sup>1</sup> which was adopted for this course at Rowan University. Consequently, the simulation was an ideal complement to the presentation of the course material in the first 11 chapters of the text. For the bulk of the course, the simulation progressed at one turn a week, and the students were applying recently covered material to new possible investments. Depreciation, taxes and inflation were covered in the last three weeks of the semester. During this time, the simulation progressed at three turns per week and there were no new investments available.

### Assessment of Simulation

Table 2 gives some results from a survey of the students who used the software in the fall of 2003. Overall, the students viewed the activity as exciting and effective for helping them learn the course material. This test did reveal several bugs in the software that were corrected and the revised software was used in the fall 2004 offering of the course at Rowan University. Students in the fall 2004 course gave an average response of 4.71 (on a scale of 1-5) to the question "How helpful was the project in achieving the course objectives?" and an average rating of 4.76 to the question "Overall, how would you rate this course?"

### Summary

The economic simulation described here has been successfully integrated into a course on engineering economics, using web-based software developed at Rowan University. It has been used with students from two universities and several different engineering disciplines. In all cases it was popular as a vehicle for presenting the material in an interesting way and emphasizing the practical value of the material. The completion of the software will make the simulation available for dissemination to other universities, and allow its adoption with a minimum investment of time on the part of the instructor.

### Acknowledgement

This material is based upon work supported by the National Science Foundation under Grant No. 0126697.

#### References

- 1. Newnan, D. G., Lavelle, J. P., Eschenbach, T. G., Engineering Economic Analysis. Engineering Press, Austin, TX, 2004.
- 2. White, J. A., Case, K. E., Pratt, David B., and Agee, Marvin H., *Principles of Engineering Economic Analysis*, John Wiley & Sons, New York, NY 1998.
- 3. Sullivan, W. G., Bontadelli, J. A., Wicks, E. M., Engineering Economy, Prentice Hall, Upper Saddle River, NJ, 1993.
- 4. Young, D. Modern Engineering Economy, John Wiley & Sons, New York, NY 1993.
- 5. Thuesen, G. J., Fabrycky, W. J., Engineering Economy, Prentice Hall, Upper Saddle River, NJ, 2003.
- 6. Park, C. S., Contemporary Engineering Economics, Addison-Wesley, Reading, MA, 1997.
- 7. Dahm, K. D. "Interactive Simulation for Teaching Engineering Economics," Proceedings of the 2002 ASEE Annual Conference and Exposition, June 2002, Montreal.
- 8. Dahm, K. D., "Interactive Simulation for Teaching Engineering Economics," Journal of SMET Education, 4, 3&4 (2003).

#### Biographical Information

Kevin Dahm in an Associate Professor of Chemical Engineering at Rowan University. He received his B.S. from Worcester Polytechnic Institute in 1992 and his Ph.D. from Massachusetts Institute of Technology in 1998. His current primary teaching interest is integrating process simulation throughout the chemical engineering curriculum, and he received the 2003 Joseph J. Martin Award for work in this area.

Ravi P. Ramachandran is an Associate Professor in the Department of Electrical and Computer Engineering at Rowan University. He received his Ph.D. from McGill University in 1990 and has worked at AT&T Bell Laboratories and Rutgers University prior to joining Rowan.

| <b>AcceptOrder</b>   | Allows you to accept or decline an offer from another student.                                       |
|----------------------|----------------------------------------------------------------------------------------------------|
| <b>Auction</b>       | Indicates what is available in current and future auctions, allows students to enter bids.           |
| <b>Borrow</b>        | Asks the user to confirm a request for the user to borrow funds from the Bank of Dahm.               |
| <b>BuyBoats</b>      | Asks the user to confirm an order for a boat. Also checks to see if the user has the necessary       |
|                      | funds                                                                                                |
| Checkpword           | Checks to see if the password the user entered is correct. If it is, the user can enter the game, if |
|                      | not the user is told that the password is incorrect                                                  |
| <b>CompleteBoat</b>  | Notifies the user that they have bought a boat, removes the money from their account and places      |
|                      | the order for the boat.                                                                              |
| <b>EndTurn</b>       | Processes results when Manager has indicated the turn is over.                                       |
| Fish                 | Allows a student to organize fishing and treasure-hunting expeditions.                               |
| Gofish               | Processes fishing expeditions, determines revenue for each boat.                                     |
| Main                 | Menu providing access to all other functions.                                                        |
| Manager              | Asks the instructor to confirm password.                                                             |
| Manager2             | Menu page for instructor actions.                                                                    |
| Ordercomplete        | Processes the orders for raw materials and sends a message to the user confirming their order        |
| <b>Orders</b>        | Allows a student to view transactions that have been proposed to you, accept or decline, and         |
|                      | make proposals of your own.                                                                          |
| <b>Password</b>      | Asks the user to confirm their password before they are allowed into the game.                       |
| Placebid             | Allows student to enter a bid for an auction and confirms the bid has been entered.                  |
| <b>PlaceOrder</b>    | Processes a proposal made by one student to another- the other student accepts or declines using     |
|                      | the AcceptOrder page.                                                                                |
| Produce              | Allows a student to specify rate at which materials are produced this turn in mines and factories.   |
| <b>Purchase</b>      | Allows student to request purchases of raw materials at the flat rate of \$5/unit.                   |
| Removebid            | Processes a request to cancel an auction bid and confirms this has been done.                        |
| <b>Result</b>        | Checks to see that the login name/password are valid, returns "yes" or "no."                         |
| <b>SellGoods</b>     | Allows a student to specify the price at which products are to be sold next turn.                    |
| <b>SetProduction</b> | Splash page that confirms the results from the "Produce" page.                                       |
| <b>Ships</b>         | Processes the purchase of pirate ships and fishing boats from the shipyards.                         |
| <b>SimpleForm</b>    | The student login page.                                                                              |
| Sold                 | Splash page that confirms that a new sale price has been set for a product.                          |
| <b>Stats</b>         | Shows a summary of the student's current assets and liabilities.                                     |
| <b>Transaction</b>   | Handles borrowing money from the bank.                                                               |

Table 1: List of all ASP pages and their functions.

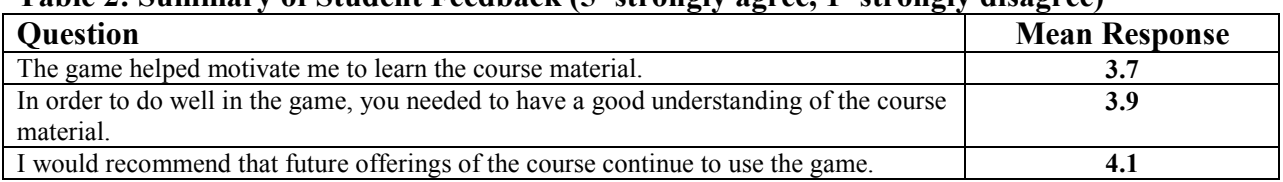

#### Table 2: Summary of Student Feedback (5=strongly agree, 1=strongly disagree)

## Figure 1: Screen capture of "Main" page.

# **WELCOME TO DR. DAHM'S ENGINEERING ECONOMICS GAME**

#### **KEVIN**

You have \$48068

Turn Number: 21

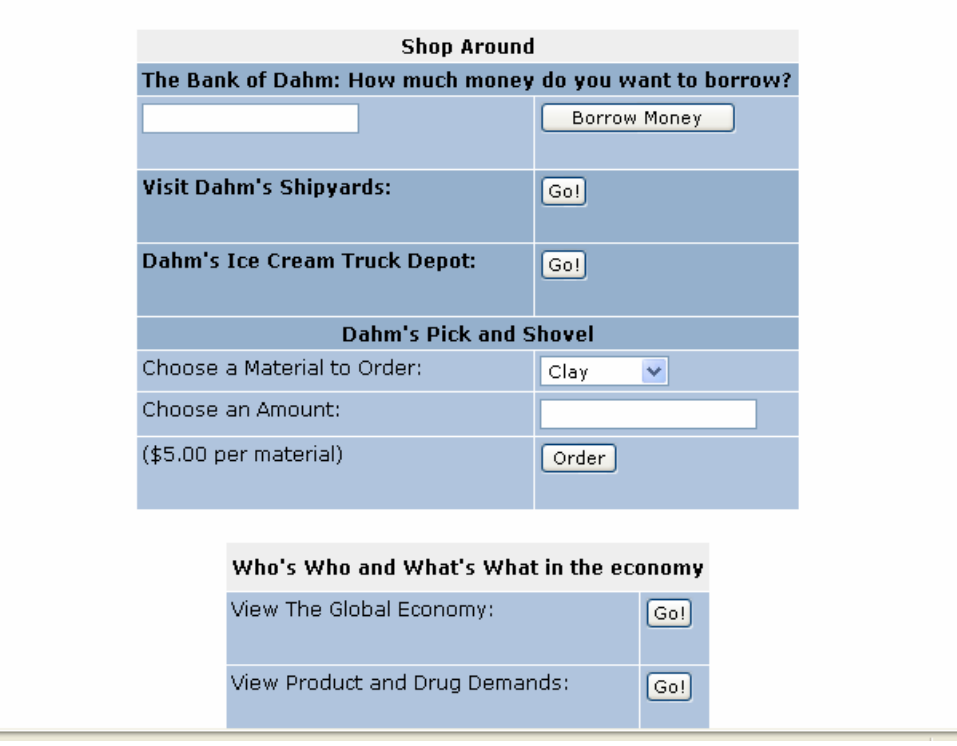